## How to obtain your Computer Name (hostname)

1. Press the Start button, in your task bar.

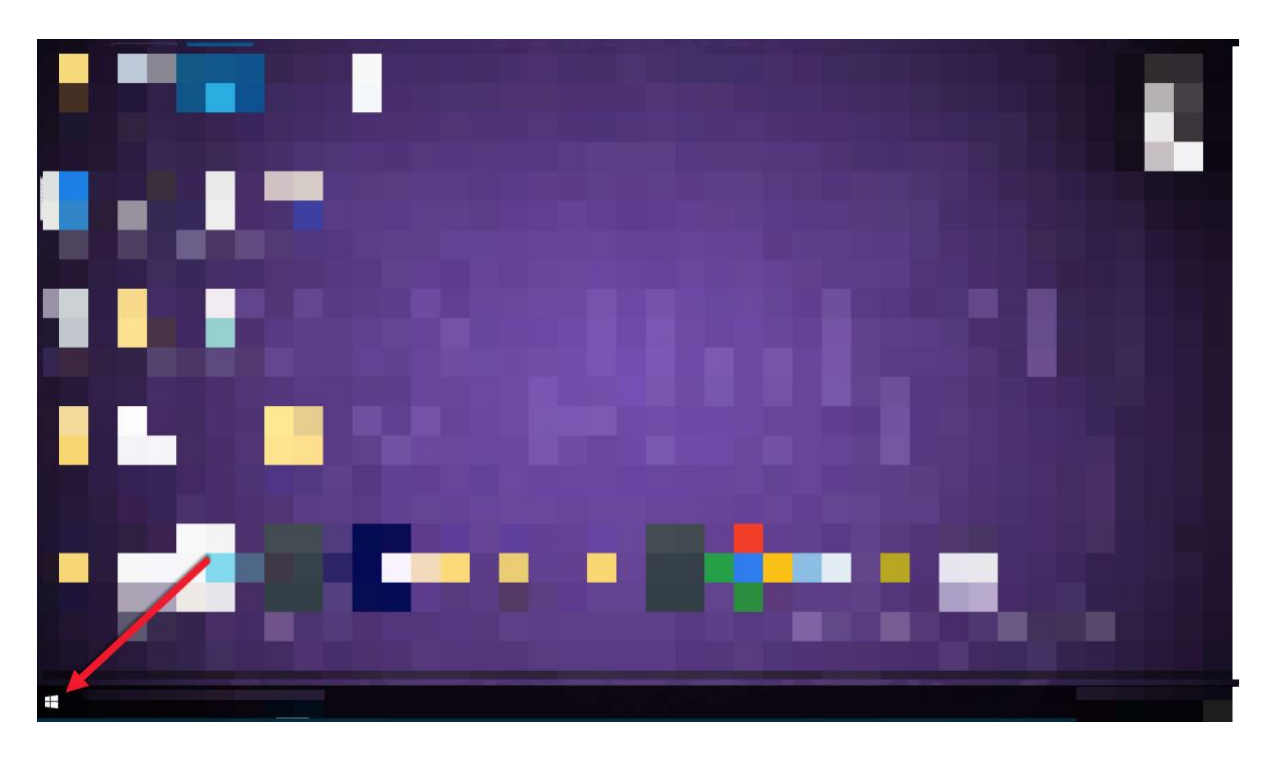

2. Select the "CentraStage" folder

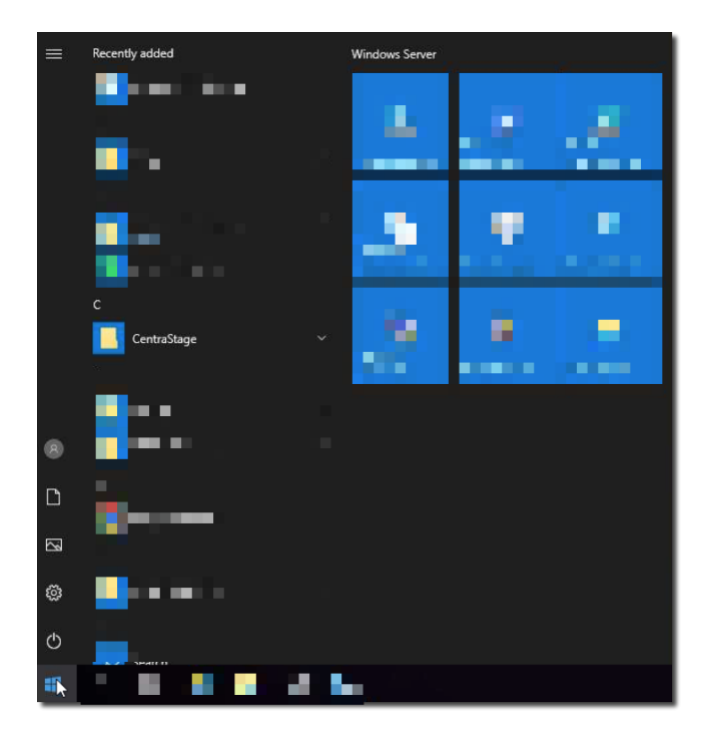

3. Select "Agent Browser"

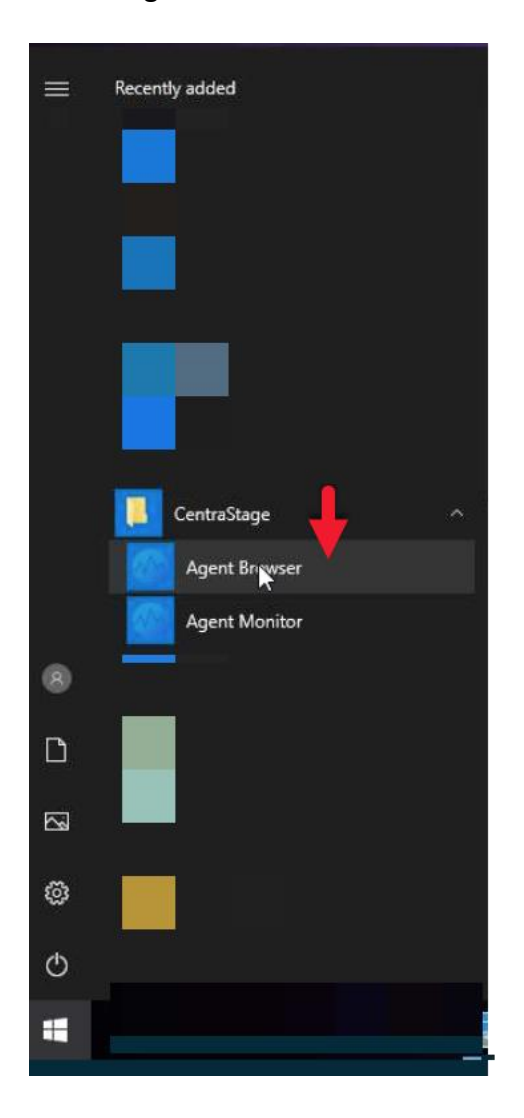

Your device name will be presented next hostname as shown below.

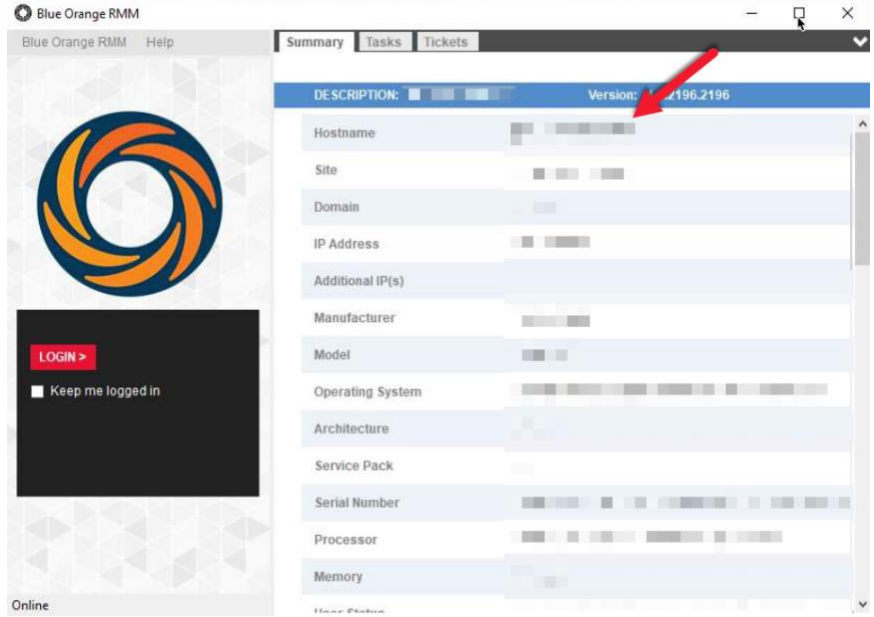